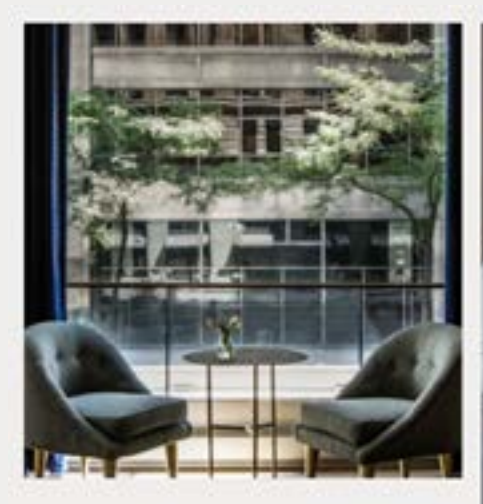

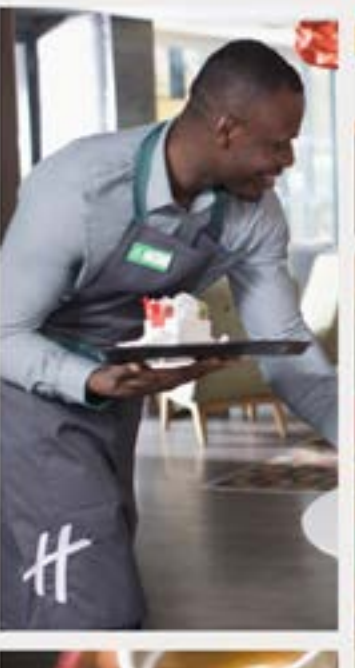

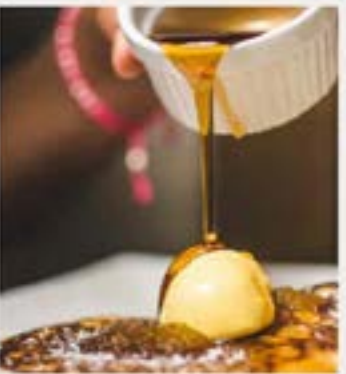

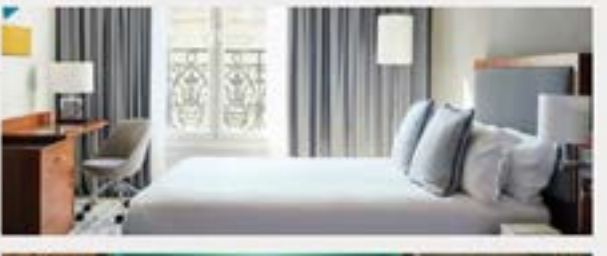

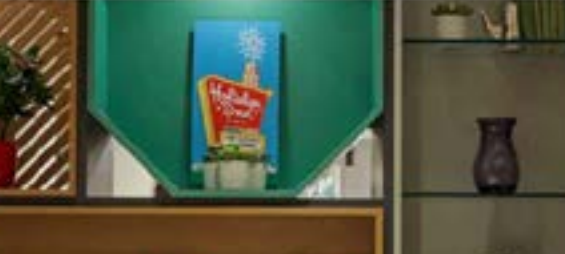

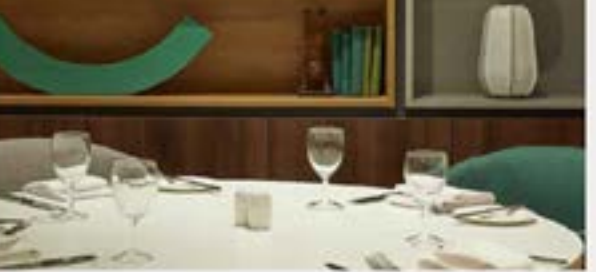

# Registro a<br>INNforma

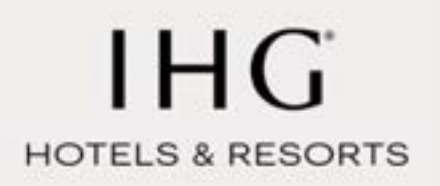

### Registro a<br>INNforma®

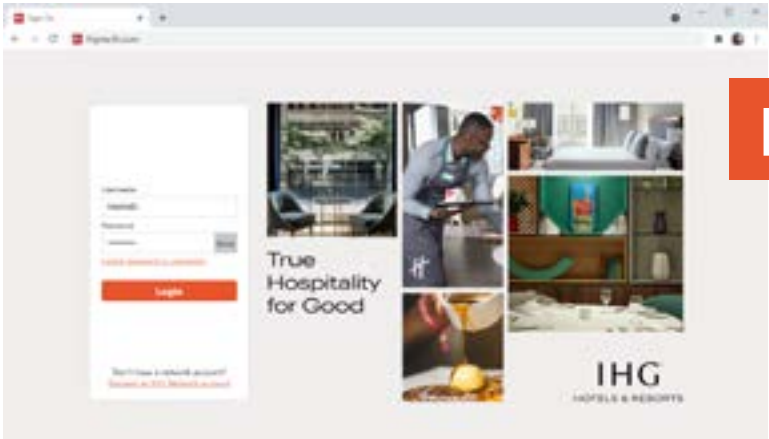

de direcciones.

### Paso 1

Contar con acceso vigente y activo en Merlin. Si no tienes MerlinID puedes solicitar una cuenta directamente en [ihgmerlin.com.](http://www.ihgmerlin.com)

Si requieres ayuda con el proceso de registro en Merlin por favor ponte en contacto con IHG Global Support [aquí.](https://me2.ihgmerlin.com/static/apps/content/globalsupport/landingpage.html)

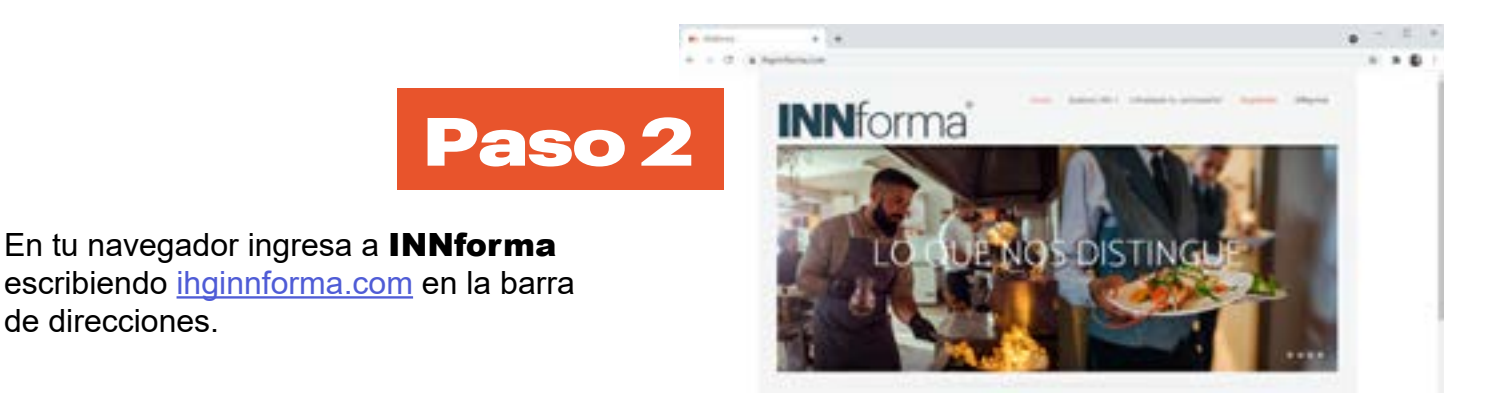

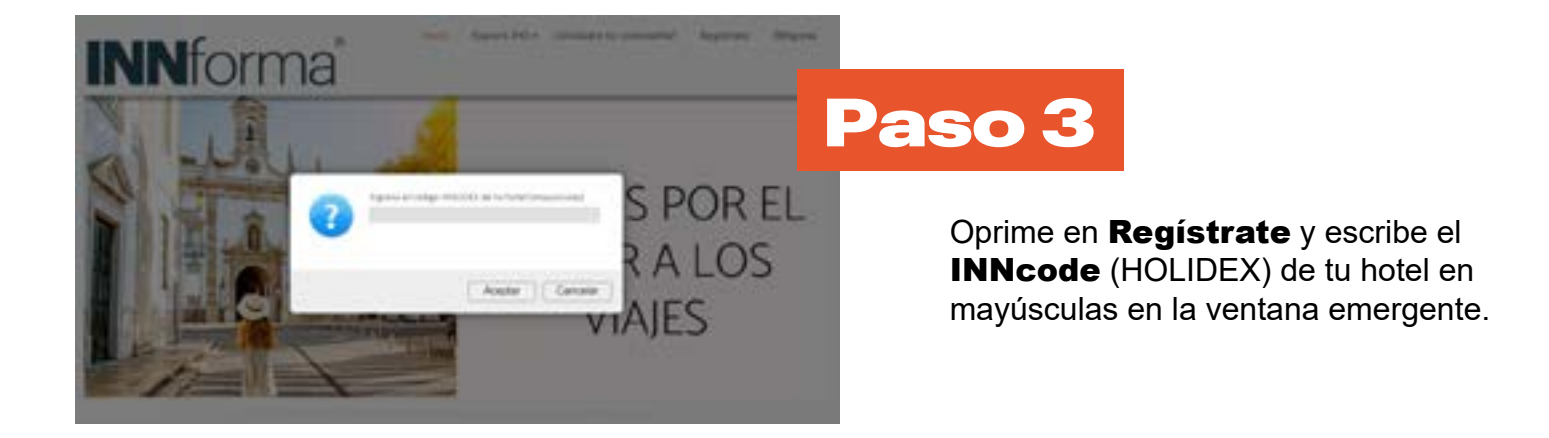

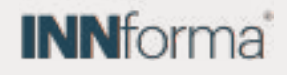

## Registro a<br>INNforma®

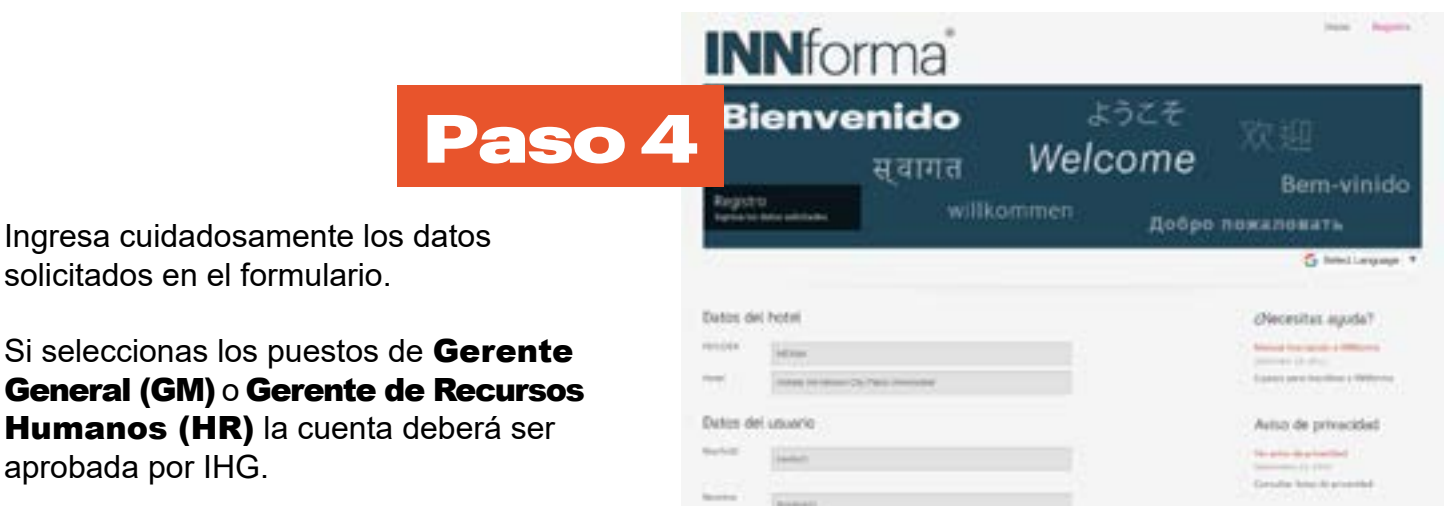

Cualquier otro puesto debe ser aprobado por el Gerente o RH de tu hotel.

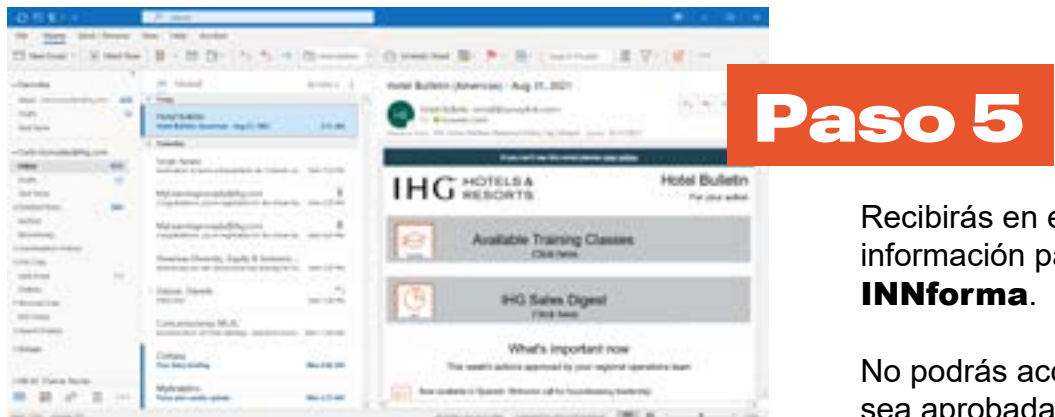

Recibirás en el correo registrado la información para que puedas acceder a

No podrás acceder hasta que tu cuenta sea aprobada.

#### ecesitas mas ayuda? ?

Oprime [aquí](https://ihg.webex.com/ihg/lsr.php?RCID=0c522003f1074b8baa3ad5ab00d6a33b) para acceder a la sesión de entrenamiento de INNforma donde podrás ver el proceso de registro y uso de la plataforma.

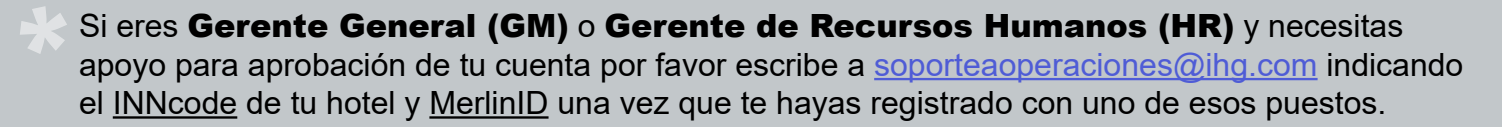

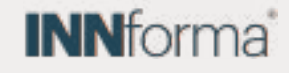